# **Writing Tests**

## **Table of contents**

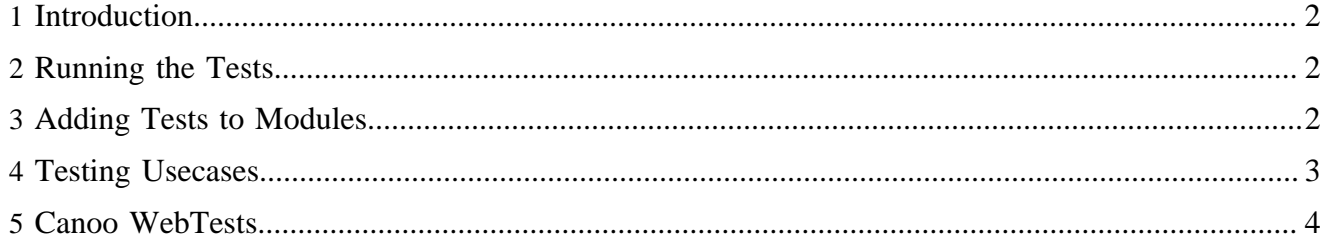

### <span id="page-1-0"></span>**1 Introduction**

To get an overview of the benefits and principles of unit testing, we recommend the following resources:

- [JUnit homepage](http://www.junit.org) ( http://www.junit.org)
- [JUnit Cookbook](http://junit.sourceforge.net/doc/cookbook/cookbook.htm) ( http://junit.sourceforge.net/doc/cookbook/cookbook.htm) (Eric Gamma, Kent Beck)
- [JUnit: A Cook's Tour](http://junit.sourceforge.net/doc/cookstour/cookstour.htm) ( http://junit.sourceforge.net/doc/cookstour/cookstour.htm) (Eric Gamma, Kent Beck)
- [JUnitTest Infected: Programmers Love Writing Tests](http://junit.sourceforge.net/doc/testinfected/testing.htm) ( http://junit.sourceforge.net/doc/testinfected/ testing.htm)

## <span id="page-1-1"></span>**2 Running the Tests**

• To run all tests:

```
./build.sh test
```
• To run all module tests:

```
./build.sh modules.test
```
• To run the tests of a single module:

```
./build.sh module.test -
```
Dmodule=org.myproject.lenya.modules.MyModule

- To run a test in the Eclipse debugger:
	- You have to run the tests once on the command line to generate the LenyaTestCase.xtest configuration file.
	- To debug a single test, right-click on the test class in the package explorer and select *Debug as - > JUnit test*.

#### Note:

Make sure you added all classes and libs from the build dir ( $build/lenya/webapp/WEB-INF/lib/$ ) to the junit classpath in the eclipse debugger, otherwise you propably get a file not found exception. Further if you are looking into a way to debug htmlunit test then see the article on the [Eclipse Blog - HtmlUnit tests](http://www.baccoubonneville.com/blogs/index.php/eclipse/2005/12/04/htmlunit-tests-with-eclipse-and-ant) [with Eclipse and Ant](http://www.baccoubonneville.com/blogs/index.php/eclipse/2005/12/04/htmlunit-tests-with-eclipse-and-ant) ( http://www.baccoubonneville.com/blogs/index.php/eclipse/2005/12/04/htmlunit-testswith-eclipse-and-ant)

## <span id="page-1-2"></span>**3 Adding Tests to Modules**

Adding unit tests to a module is very simple - you just have to put a Java file in the  $\{y_{\text{out}}\}$ java/test. The most convenient way to get started is to extend AbstractAccessControlTest. This class provides the infrastructure to create a session and invoke operations on documents.

Here's an example:

```
mymodule/java/test/MyModuleTest.java
```
The source code:

```
package org.myproject.lenya;
import org.apache.lenya.ac.impl.AbstractAccessControlTest;
import org.apache.lenya.cms.publication.Document;
```

```
import org.apache.lenya.cms.publication.DocumentFactory;
import org.apache.lenya.cms.publication.DocumentUtil;
import org.apache.lenya.cms.publication.Publication;
import org.apache.lenya.cms.publication.PublicationUtil;
import org.apache.lenya.cms.repository.RepositoryUtil;
import org.apache.lenya.cms.repository.Session;
public class MetaDataTest extends AbstractAccessControlTest {
     /**
      * Tests my module.
     */
     public void testMyModule() throws Exception {
        Session session = RepositoryUtil.getSession(getManager(), getRequest());
         DocumentFactory factory = DocumentUtil.createDocumentIdentityMap(getManager(), session);
        Publication publication = PublicationUtil.getPublication(getManager(), "test");
         Document doc = factory.get(publication, Publication.AUTHORING_AREA, "/index", "en");
        assertNotNull(doc);
         ... 
     }
}
```
#### <span id="page-2-0"></span>**4 Testing Usecases**

To implement a unit test for a usecase, you can extend the class AbstractUsecaseTest and override the following methods:

- String getUsecaseName() return the name of the usecase to test
- void prepareUsecase() setup the initial envorionment
- Map getParameters() return a map containing the usecase parameters
- void checkPostconditions() check the post conditions after the usecase was executed

Here's an example:

```
package org.apache.lenya.cms.ac.usecases;
import java.util.HashMap;
import java.util.Map;
import org.apache.cocoon.environment.Session;
import org.apache.lenya.ac.AccessControlException;
import org.apache.lenya.ac.Identity;
import org.apache.lenya.ac.User;
import org.apache.lenya.cms.usecase.AbstractUsecaseTest;
/**
 * Login test.
 */
public class LoginTest extends AbstractUsecaseTest {
     protected static final String USER_ID = "lenya";
    protected static final String PASSWORD = "levi";
    protected Map getRequestParameters() {
        return getParameters();
 }
    protected Map getParameters() {
        Map params = new HashMap();
        params.put(Login.USERNAME, USER_ID);
         params.put(Login.PASSWORD, PASSWORD);
```

```
 return params;
    }
    protected String getUsecaseName() {
        return "ac.login";
 }
    protected void checkPostconditions() {
        Session session = getRequest().getSession();
        Identity identity = (Identity) session.getAttribute(Identity.class.getName());
        User user = identity.getUser();
        assertNotNull(user);
        assertEquals(user.getId(), USER_ID);
     }
    protected void login() throws AccessControlException {
        getAccessController().setupIdentity(getRequest());
 }
}
```
## <span id="page-3-0"></span>**5 Canoo WebTests**

[Canoo WebTest](http://webtest.canoo.com/webtest/manual/WebTestHome.html) ( http://webtest.canoo.com/webtest/manual/WebTestHome.html) is an open source tool for automated testing of web applications. You can add web test files to modules. To run the web tests, follow these steps:

- 1. Download the Canoo WebTest binary distribution from their [download page](http://webtest.canoo.com/webtest/manual/Downloads.html) ( http:// webtest.canoo.com/webtest/manual/Downloads.html) .
- 2. Configure your Canoo WebTest home directory in local.build.properties:

```
#------------------------------------------------------------------------------------
# Home directory of Canoo WebTest installation
webtest.home=/usr/local/canoo-webtest
```
- 3. Run the tests:
	- > ./build.sh modules.test.canoo